### **รายการอ้างอิง**

- Bluckley, P.S., "Recent Advances in Averaging Level Control," *in Productivity through control Technology,* April, pp. 93-98, 1980.
- Bluckley, P.S., "Nonlinear Averaging Level Control with Digital Controller," Texas A&M *Instrumentation Symposium,* Jan.pp 37-44, 1986.
- Bluckley, P.S., "Technique of process control,"Wiley & Sons, New York, N.Y.,1964

Cheung, T.F. "Liquid Level Control," Dissertation Lehigh University, PH.D.,1978.

Cheung & Luyben, "Liquid-Level Control in Single Tank and Cascades of Tanks With

Proportional-Only and Proportional-Integral Feedback Controllers," *Ind.Eng.Chem.*

*Fund.*, Vol. 18, pp.15-21,1979.

.., "Nonlinear and Nonconventional Liquid-Level Controllers," *Ind Eng.* 

*Chem.Fund.*, Vol. 19, pp.93-97, 1980.

., "A Furture study of the PL Level Controllers," *ISA Transcation.* Vol. 18

No.2, pp.73-77, 1980.

Coughanowr, "Process Systems Analysis and Control," Singapore: McGraw-Hill book Company, 1991.

Cutler C.M., "Dynamic Matrix Control of Imbalanced Systems," T&l *Transcation* Vol. 21,

No. 1, pp. 1-6, 1982.

- Korchinski W.J., "Advanced Level Control: Explained and analyzed," *H ydrocarbon processing,* June, pp 65-70, 1995.
- Kuo & Hanselman, "MATLAB Tools for control System Analysis and Design," Prentice Hall International, Inc 1994.
- Luyben, "ProcessModeling, Simulation and Control for Chemical Engineers," Singapore

McGraw-Hill book Company, 1990.

Luyben &Buckley, "A Proportional-Lag Controllers," *Instrument. Tech.,*Vol. 65, Dec,

pp 65-68, 1977.

- Marlin, "Process Control : Designing Processes and Control Systems for Dynamic *Performance*," Singapore : McGraw-Hill book Company, 1995.
- McDonald, McAvoy & A.Tits, "Optimal Averaging Level Control," AIChE Journal, Vol. 32, No.l, pp 75-86, 1986.

Roy *&* Smith, "Better than Averaging] Level Control," *Intech,* July, pp 50-55, 1995.

\_\_\_\_\_\_\_\_\_\_ ., "New Tunning Equations for Optimum Performance of Linear and Nonlinear Averaging Level Controllers", *ISA Conference Toronto, Canada*, April 25, 1995.

Seborg, Edgar & Mellichamp, "Process Dynamic and Control", Singapore: John Wiley

& Sons, Inc. 1989.

Shunda & Fehervari, "Nonlinear Control of Liquid Level," *Instrument. Tech.*, Vol. 43 Jan,

pp 43-48, 1976.

The MathWorks, *\ n c ."MATLAB User's Guide,"* Concord, MA, 1991.

#### ภาคผนวก ก

# การเขียนโปรแกรมการควบคุมระดับของเหลวแบบเฉลี่ยโดยใช้ โปรแกรมคอมพิวเตอร์แม็ทแลบ (MATLAB)

**จากความเจริญก้าวหน้าทางด้านชอพแวร์รวมทังอุตสาหกรรมไมโครโปรเซสเซอร์ของ คอมพิวเตอร์ในยุคป้จจุบัน ทำให้การนำคอมพิวเตอร์มาใช้ในการเขียนโปรแกรมการควบคุม ระดับแบบเฉลี่ย เพื่อทำการศึกษาเปรียบเทียบและประเมินสมรรถนะของตัวควบคุมในระบบ ควบคุมจึงมิความเหมาะสม ให้ผลการประเมินที่ถูกต้องแม่นยำและประหยัดเวลาในการทำงาน โปรแกรมคอมพิวเตอร์แมีทแลบ** (MATLAB) **จัดเป็นโปรแกรมที่นิยมนำมาใช้อย่างแพร่หลาย ในทางด้านวิศวกรรม เนื่องจากเป็นโปรแกรมที่สามารถทำการคำนวนทางคณิตศาสตร์ขันสูง สามารถแก้ป้ญหาเกี่ยวกับแมทริกช์และเวคเตอร์ได้เป็นอย่างดี นอกจากนันยังประกอบไปด้วย พิงก์ขันจำนวนมากที่ช่วยให้ผู้ใช้สามารถเรียกนำมาใช้งานได้สะดวกและรวดเร็ว รวมทังมีการ แสดงผลทางด้านกราพิกทำให้สามารถแสดงผลการคำนวนออกมาในรูปของกราฟได้ในหลาย ลักษณะ มีความยืดหยุ่นในการใช้งานสูง สามารถนำมาใช้งานร่วมกับโปรแกรมอื่น ๆ เช่น โปรแกรมภาษาชี, โปรแกรมภาษาฟอร์แทรนได้เป็นอย่างดี**

#### **ก .! โปรแกรมคอมพิวเฅอร์แม็ทแลบ (MATLAB)**

**โปรแกรมคอมพิวเตอร์แมีทแลบถูกพัฒนาฃึนครังแรกที่มหาวิทยาลัยนิวแม็กซิโกและ มหาลัยสแตนฟอร์ดในช่วงปลายปี 1970 เพื่อใช้ในการเรียนการสอนทางด้านทฤษฎีเกี่ยวกับ แมทริกช์ (Matrix labotatory), พิงก์ชันพีชคณิตเชิงเส้น (Linear algebra function) และการวิ เคราะห์ในเชิงตัวเลข (Numerical analysis) โดยได้รวมเอาการพัฒนาโปรแกรมลินแพค (LINPACK) และอีสแพค (EISPACK) ชึ่งเปีนแพคเกจที่ประกอบด้วยรูทีนย่อย (subroutine) ในภาษาฟอร์แทนสำหรับการคำนวนทางด้านแมทริกช์เช้ามาด้วย การพัฒนาโปรแกรมแม็ท แลบในช่วงแรกเพื่อให้นักศึกษาสามารถใช้โปรแกรมสำเร็จรูปเกี่ยวกับการคำนวนทางด้านแมท ริก1ช์ได้โดยไม่ต้องเขียนโปรแกรมในภาษาฟอร์แทน**

**ในป้จจุบันความสามารถของโปรแกรมแม็ทแลบได้ถูกพัฒนาขึนจากเดิมเปีนอย่างมาก ภายใต้ชื่อ "Matrix Laboratory" โปรแกรมแม็ทแลบถูกน่ามาใช้งานอย่างกว้างขวางทังในทาง ด้านวิศวกรรมศาสตร์และวิทยาศาสตร์ โปรแกรมแม็ทแลบจัดเป็นโปรแกรมแบบปฎิสัมพันธ์ (Interactive program) ผู้ใช้สามารถเขียนโปรแกรมเพื่อสร้างพีงก์ชันหรือโปรแกรมพิเศษขึนมา เพื่อใช้งานโดยเฉพาะในรูปของเอ็มไฟล์ (M-files) นอกจากนันผู้ใช้ยังสามารถเรียกใช้งาน พีงล์ชันของคำสั่งสำเร็จรูปที่ถูกพัฒนาขึนแล้วและบรรจุอยู่ในส่วนหนึ่งของโปรแกรมแม็ทแลบ ชึ๋งเราเรียกว่า กล่องเครื่องมือหรือทูลม็อกซ์ "Toolboxes"**

**โปรแกรมแม็ทแลบประกอบด้วยคำสั่งที่มีประโยชน์มากมาย สามารถน่ามาใช้งานทาง ด้านต่าง ๆ ตังต่อไปนี**

**1. การคำนวนเกี่ยวกัมแมทริกซ์**

**โปรแกรมแมีทแลบสามารถทำการทรานสโพสแมทริกซ์ การคูณแมทริกช์ การหา ดีเทอร์มิแนนท์ การทำอินเวอร์สแมทริกช์ นอกจากนันยังสามารถทำการแก้สมการเชิงเส้น การประมาณค่าพารามิเตอร์ต่าง ๆ เป็นต้น**

**2. การคำนวนโพลีโนเมียล**

**โปรแกรมแมีทแลบสามารถทำการคำนวนทางต้านโพลีโนฒียล เช่น การหารากสมการ โพลีโนเมียล การหาคอนโวลูชัน** (Convolution) **และดีคอนโวลูชัน** (Deconvolution) **การหา สมการโพลีโนเมียลและการหาสมการถดถอยแบบโพลีโนเมียล เป็นต้น**

3. การจัดการเกี่ยวกับเวคเตอร์และการวิเคราะห์ข้อมูล

**โปรแกรมแม็ทแลบสามารถนำมาคำนวนผลรวมแบบเวคเตอร์ การหาค่าเฉลี่ย การหา ค่าเบี่ยงเบนมาตรฐาน และการหาค่าตํ่าสุดและสูงสุดของข้อมูล เป็นต้น**

**4. การจัดการเกี่ยวกับการแสดงผลกราฟ**

**โปรแกรมแมีทแลบสามารถทำการแสดงผลในรูปของกราฟได้ทังหมด 7 ประเภท ประกอบด้วย**

- **การพลีอทค่า x-y บนกราฟสเกลเส้นตรง**
- **การพลีอฑค่า x-y บนกราฟสเกลลีอค-ลีอค**
- **การพลีอทค่า x-y บนกราฟสเกลกึ่งลีอคบนแกน X**
- **การพลีอทค่า x-y บนกราฟสเกลกึ่งลีอดบนแกน y**
- **การพล็อทกราฟแบบโพลาร์**
- **การพลีอทกราฟแบบคอนทัวร์**
- **การพลีอทกราฟแบบตะแกรงสามมิติ**

**5. การจัดการต่าง ๆ ของกระบวนการสัญญาณ**

- **6. การวิเกราะ ห์ไม่เชิงเส้น**
- **7. การประเมินและวิเคราะห์ผลทางสถิติ**

**ทูลบ็อกช์ (Toolboxes) ในโปรแกรมแมีทแลบได้ถูกพัฒนาสำหรับการใช้งานทางด้าน**

**ต่าง ๆ มากมายประกอบไปด้วย**

- **Control System Toolbox**
- **Frequency-Domain System Identification Toolbox**
- **Fuzzy Logic Toolbox**
- **Higher-Order Spectral Analysis Toolbox**
- **Image Processing Toolbox**
- **Model Predictive Control Toolbox**
- **Mu-Analysis and Synthesis Toolbox**
- **NAG Foundation Toolbox**
- **Neural Network Toolbox**
- Nonlinear Control Design Toolbox
- **Optimization Toolbox**
- **Quantitative Feedback Theory Toolbox**
- **Robust Control Toolbox**
- **Signal Processing Toolbox**
- **. SIMULINK**

J,

- **SIMULINK Real-Time Workshop**
- **Spline Toolbox**
- **Statistics Toolbox**
- **Symbolic Math Toolbox**
- System Identification Toolbox

**โดยทูลบีอกช์ (Toolbox) ที่สำคัญและนิยมใช้กันอย่างกว้างขวางในโปรแกรมแบีทแลบ อันหนึ่ง คือ ชิมูลิงค์ (SIMULINK) ซึ่งสามารถช่วยในการวิเคราะห์ ออกแบบ ทดสอบและ เลียนแบบระบบต่าง ๆ ทังในแบบเชิงเส้นและไม่เชิงเส้น แบบดีสครีต หรือแบบผสมต่าง ๆ ที่ เปลี่ยนแปลงตามเวลาไค้เป็นอย่างดี การใช้งานชิมูลิงค์สามารถทำไค้ง่ายสะดวกและรวดเร็ว มี ความแม่นยำถูกต้อง ผู้ใช้สามารถสร้างและทำการเลียนแบบกระบวนการต่าง ๆ ไค้โดยเลือก บลีอคไดอะแกรมย่อยต่าง ๆ ที่มี**อยู่**ในทูลบีอกช์ (Toolbox) มาสร้างเป็นบลีอคไดอะแกรมที่ ต้องการลงในแผ่นบันทึก (Notepad) โดยใช้เมาส์ควบคุม โดยบล็อคไดอะแกรมดังกล่าวสามารถ เปลี่ยนทำการเปลี่ยนค่าพารามิเตอร์ต่าง ๆ ไค้ตามความต้องการของผู้ใช้ การแสดงผล**จะ**แสดง**

. ออกมาในรูปกราพิคสามารถมองเห็นผลการเปลี่ยนแปลงได้ชัดเจนและรวดเร็ว

#### วิธี**การเขียนและใช้งานโปรแกรม**คอมพิวเตอร์**แห็ทแลบ (MATLAB)**

**เราสามารถทำการเขียนโปรแกรมสำหรับทำการเลียนแบบระบบใด** ๆ **ลงในโปรแกรม แมีทแลบได้เช่นเดียวกับโปรแกรมภาษาอื่น** ๆ **โดยทำการเรียกแผ่นบันทึก (Notepad) ใน โปรแกรมแมีทแลบแล้ว,ทำการเขียนคำสั่งต่าง** ๆ **ที่เลือกใช้ลงในแผ่นบันทึก (Notepad) แล้วทำ การเก็บ (Save) โปรแกรมที่เขียนฃึนในไฟล์ที่มีนามสกุล .m (M files) เมือทำการเขียนโปรแกรม ที่ด้องการเสร็จเรียบร้อยแล้วสามารถทำการทดสอบและเรียกใช้งานโปรแกรมทีเขียนขึนได้ โดย เข้าไปยังพืนที่หน้าจอโปรแกรมแมีทแลบแล้วทำการเขียนคำสั่งโดยใช้ชื่อไฟล์(นามสกุล.ทใ) ที่ เราทำการเก็บข้อมูลโปรแกรมที่ได้เขียนฃึนไว้ หลังจากบันทำการกดแป้น "Enter" ซองแป้น พิมพ์ โปรแกรมแมีทแลบจะรับคำสั่งโดยทำการคำนวนวิเคราะห์และแสดงผลตามลำดับคำสั่งที่ ได้เขียนขึนในโปรแกรม**

## **ก.2 ตัวอย่างการเขียนโปรแกรมการควบคุมระดับแบบเฉลี่ยโดยใช้โปรแกรมคอมพิว เฅอร์แม็ทแลบ**

งานวิจัยชินนีเป็นการควบคุมระดับแบบเฉลี่ยในถังพัก โดยระดับจะถูกควบคุมโดยการ ปรับอัตราการไหลขาเข้าและขาออกจากลังพักดังแสดงรูปที่ ก.1 ซึ่งระบบดังกล่าวสามารถ อธิบายได้ดังสมการต่อไปนี

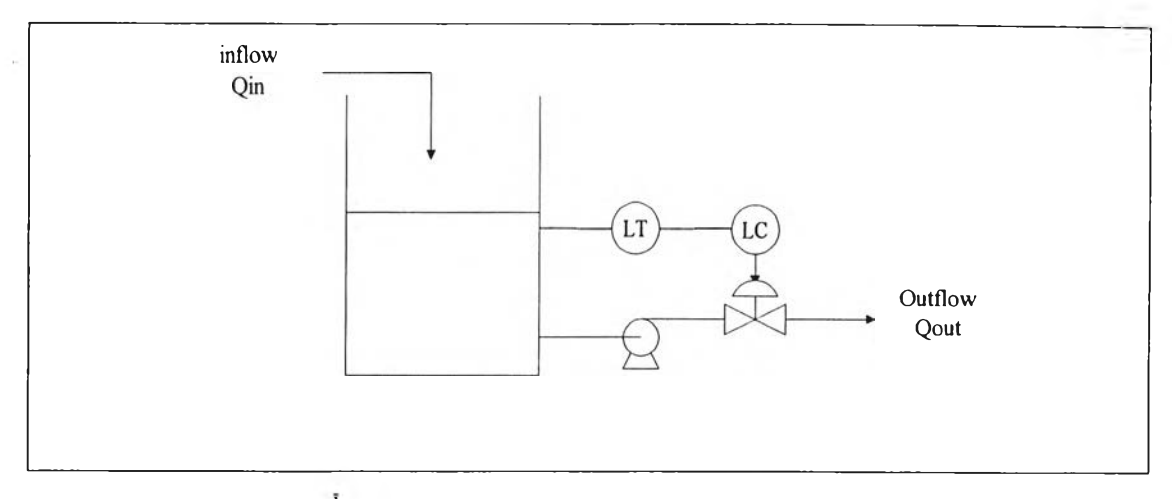

**รูปที่ ก.! ระบบการควบคุมระดับของเหลวในถังพัก**

$$
\frac{d(\rho V)}{dt} = \rho Q_i - \rho Q_o
$$
  

$$
A \frac{dH}{dt} = Q_i - Q_o
$$
 (n-1)

**จากวิธีการเชิงตัวเลข (Numerical) โดยใช้วิธีของออย์เลอร์ (Euler Method) ตัวแปรที่ เราต้องการทราบค่าในรูปฟ้งก์ชินของเวลาจากสมการที่ (ก-!) คือ ระดับความสูง H เราจะ แทนตัวแปรระดับความสูงในรูปฟ้งก์ชินของเวลาในโปรแกรมด้วยตัวแปร HDOT ที่สเต็พเวลา ใดๆ (ttth step in time) สามารถอธิบายสมการ ก.! ไต้ตังนี**

**(HDOT)n = [ (Qin)n - (Qout)n ] / A (ก-2)**

**ค่าใหม่ของระดับความสูงที่เวลาสเต็พเวลา ท +1 สามารถคำนวนไต้จากการใช้สมการ ของออย์เลอร์ (Euler algorithm) โดยแทนตัวแปรช่วงสเต็พของเวลาด้วย TDELTA ตังแสดง ในสมการต่อไปนี๋**

$$
(H)_{n+1} = (H)_{n} + TDELTA (HDOT)_{n}
$$
 (n-3)

**ในที่นีระบบเป็นแบบลูพปิด (Closed loop system) โดยกำหนดให้ตัวควบคุมที่ใช้เป็น**

**ตัวควบคุมป้อนกลับหรือตัวควบคุมแบบป้อนหน้า/!]อนกลับ สามารถอธิบายระบบลูพปิด**ตัง **กล่าวไฝรูปของบลีอคไดอะแกรมได้ตังต่อไปนี**

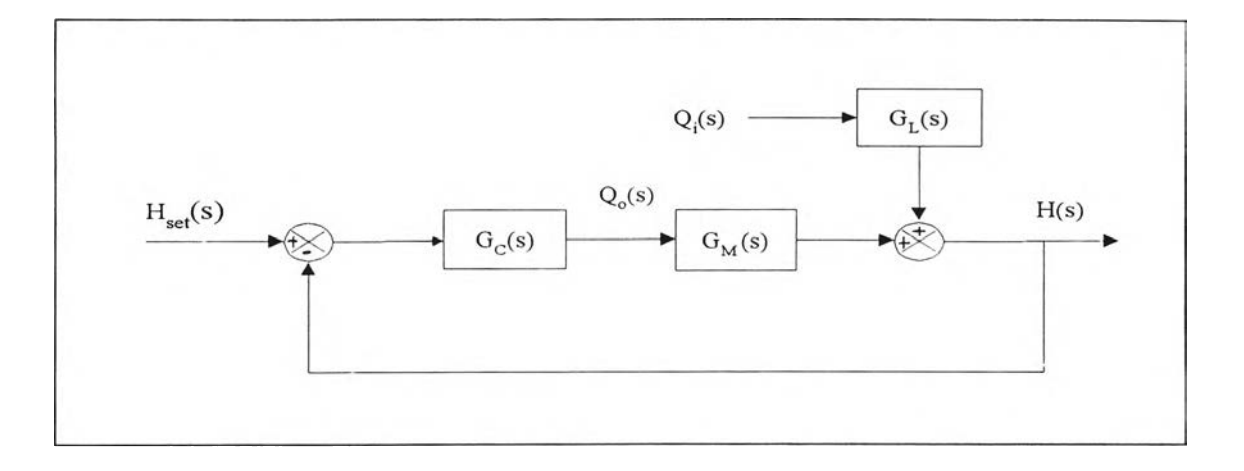

### **รูปที่ ก.2 บลีอคไดอะแกรมของระบบลูพปิดสำหรับการควบคุมระตับของเหลวแบบป้อนกลับ**

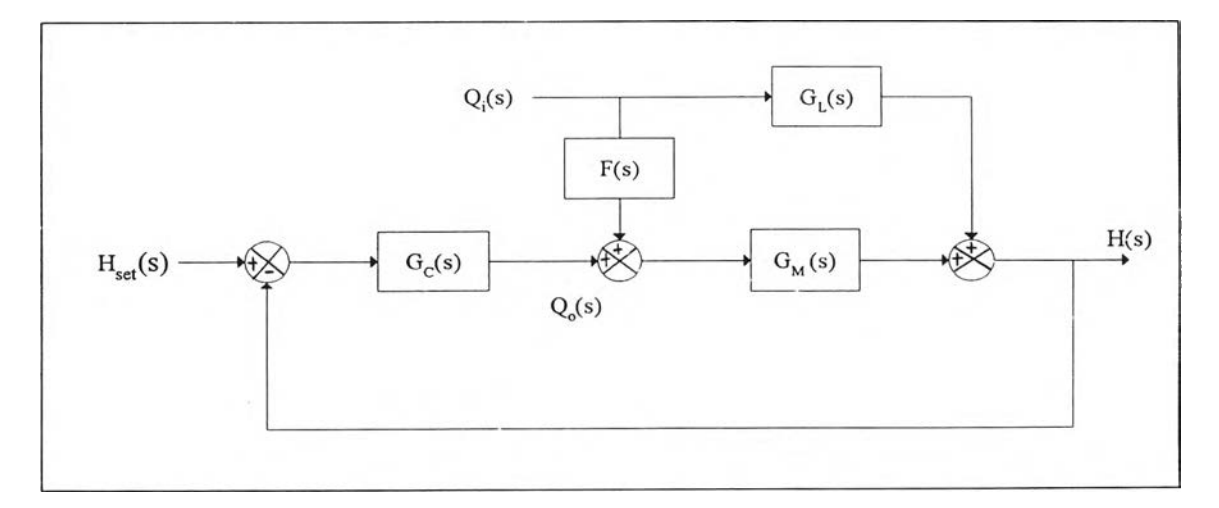

รูปที่ ก.3 บลีอคไดอะแกรมของระบบลูพปิดสำหรับการควบคุมระดับของเหลวแบบ

### ป้อนหน้า/ป้อนกลับ

**โดย Gl คือ ทรานสเพ่อรฟ้งกชันของตัวแปรโหลด (Load variable transfer function) Gm คือ ทรานสเพ่อร์ฟ้งก์ชันของตัวแปรปรับค่า (Manipulated variable transfer function)**

- $G_{\rm c}$  คือ ทรานสเฟอร์ฟังก์ชันของตัวควบคุมแบบป้อนกลับ (Feedback controller transfer funtion)
- **F(ร) คือ ทรานสเท่อร์พีงคํชน่ของตัวควบคุมแบบป้อนหน้า (Feedforward controller** transfer funtion)

ในที่นีฃอยกตัวอย่างการควบคุมแบบป้อนกลับโดยใช้ตัวควบคุมแบบพีไอ สามารถหา ค่าอัตราการไหลขาออกที่ถูกปรับค่าโดยตัวควบคุมแบบพีไอได้ตังสมการต่อไปนี

$$
(\text{Quat })_n = (\text{Quat })_{n-1} + K_{\text{C}}((E)_n + \frac{1}{\tau_1} \int_{0}^{t} E(t) dt)
$$
 (n-4)

โดย  $\rm (Qout)_n$  คือ ค่าอัตราการไหลขาออกในรอบนี้

(Qout )ท., คือ ค่าอัตราการไหลขาออกในรอบก่อนหน้านี

- **(E)** ท คือ ค่าความผิดพลาดในรอบนีมีค่าเท่ากับ H(s)-Hset (ร)
- $\rm\,K_{C}$  คือ ค่าเกนของตัวควบคุมแบบพีไอ (ไร้หน่วย)
- $\tau_{\text{I}}$  คือ ค่าเวลารีเช็ทหรือค่ากงที่ของเวลาอินทิกรัลของตัวควบคุมแบบพีไอ (หน่วยนาที)

เพื่อความสะดวกในการเขียนโปรแกรมนิยมใช้สมการของตัวควบคุมแบบพีไอในรูป *if* ของ velocity form ตังน

$$
(\text{Quot } )_{n} = (\text{Quot } )_{n-1} + K_{\mathbb{C}}(\text{ (E) }_{n} - (\text{E) }_{n-1}) + (\text{ (TDELTA } / \tau_{I} \text{ ) } (\text{E})_{n})
$$
 (n-5)

โดย **TDELTA** คือ ช่วงสเตีพของเวลาที่ใช้ในการคำนวน

**(E)** ท., คือ ค่าความผิดพลาดในรอบค่อนหน้านิ

กำหนดให้ค่าพารามิเตอร์ของระบบการควบคุมระดับแบบเฉลี่ยในถังพักที่ทำการเลียน แบบเป็นดังนี

พืนที่หน้าดัดของถัง A = 1 ลูกบาศก์เมตร ค่าระดับสูงสุดในถังพัก = 4 เมตร ค่าระดับตํ่าสูดในถังพัก = 0 เมตร อัตราการใหลขาออกสูงสุด  $\rm Q_{o,max} = 4$  ลูกบาศก์เมตร/นาที ค่าเริ่มต้นที่สถานะคงตัวของระดับ = 50% full scale = 2 เมตร ค่าเช็ทพอยน้ฃองระดับที่ต้องการ = 2 เมตร ค่าเริ่มต้นที่สถานะคงตัวของอัตราการไหล = 1 ลูกบาศก์เมตร/นาที ค่าการรบกวนโหลด (Load disturbance) เท่ากับ 100 % สเตีพ โดยเพิ่มค่าอัตราการไหล

ขาเข้าจาก 1 m<sup>3</sup>/min เป็น 2 m<sup>3</sup>/min

เนื่องจากช่วงสเต็พของเวลา (TDELTA) ที่กำหนดขึนในโปรแกรมมีผลต่อค่าอัตราการ เปลี่ยนแปลงการไหลขาออกสูงสุด (MRCO) และค่าระดับของเหลวสูงสุด (MPH) ที่คำนวนไต้ เพื่อให้ผลการทดลองที่ไต้มีความถูกต้องแม่นยำ ในงานวิจัยชินนีไต้กำหนดให้ช่วงสเต็พของ เวลาที่ใช้ในการคำนวน = 0.005 นาที

เมื่อทำการปรับจูนค่าพารามิเตอร์ของตัวควบคุมแบบพีไอโดยใช้วิธีที'กล่าวไว้ดังบทที่ 3 จะไต้

**ค่าเกนของตัวควบคุมแบบพีไอ = 1.25**

ค่าเวลารีเชีทของตัวควบคุมแบบพีไอเท่ากับ = 4 นาที

จากระบบและพารามิเตอร์ตังกล่าวมาแสดงตัวอย่างการเขียนโปรแกรมการควบคุม

ระดับแบบเฉลี่ยในกังพักโดยใช้โปรแกรมคอมพิวเตอร์แม็ทแลบได้ตังต่อไปนี๋

% Averaging level control with PI controller clear all % initial conditions: Time =  $0$  ; Hmax =  $2$ ; Hmin =  $0$ ;  $DH = Hmax - Hmin$ ;  $H = Hmax / 2$ ;  $HSET = Hmax / 2$ ; Qout =  $1$ ;  $QSET = 1$ ; Qomax =  $4$ ;  $E0 = 0$ ; % Disturbance:  $Qin = 2.0$ ; % Parameter Values  $A = 1.0$ ;  $KC = 1.25$ ;  $KL = (KC*Qomax) / DH;$ 

 $TAUI = 4$ ; TDELTA =  $0.005$ ; simtime  $= 20$ ;  $j = 0$ ;  $time(1) = Time$ ;  $h(1) = H$ ;

 $\sigma_{\rm{eff}}$ 

 $hset(1) = HSET$ ;

 $\text{QOUT}(1) = \text{Qout}$ ;

 $Qset(1) = QSET$ ;

while Time<simtime

 $j=j+1;$ 

% feedback controller

 $E = H - HSET$ ;

 $Qut = Qut + KL^*( (E-E0)+(DELTA/TAUI)*E);$ 

 $E0 = E$ ;

 $\sim$ 

% evaluate derivatives

 $HDOT = (Qin-Quat) / A;$  $H = H + HDOT^*TDELTA$ ; Time = Time + TDELTA ;  $time(j+1) = Time ;$  $h(j+1) = H$ ;  $hset(j+1) = HSET$ ;  $QOUT(j+1) = Qout;$ 

```
Qset(j+1) = QSET;
```
end

% create percent Hs

for  $i = 1$ :  $j+1$ 

PHs(i) =  $(100 / (Hmax-Hmin))$  \* (h(i)-Hmin);

PHset(i) =  $(100/$  (Hmax-Hmin) ) \* (hset(i) -Hmin) ;

end

% calculate MRCO and MPH

- 3

 $dQ = diff(QOUT)$ ./diff(time);

 $MPH = max(PHs)$ 

 $MRCO = max(dQ)$ 

% plot graph

 $subplot(2,1,1)$ 

plot(time, PHs, time, PHset, ':')

axis( [0 12 20 80] )

xlabel('TIME (min)')

ylabel('%Level')

title('Averaging level control with PI controller')

 $subplot(2,1,2)$ 

plot(time,QOUT,time,Qset,':')

axis( [0 12 0.5 2.5])

xlabel('TIME (min)')

ylabel('Qout (m3/min)')

ากการเขียนโปรแกรมการควบคุมระดับแบบเฉลี่ยในถังพักโดยใช้ตัวอย่างโปรแกรม แม็ทแลบดังกล่าว1ช้างต้น สามารถแสดงผลที่ได้ดังรูป ก.3

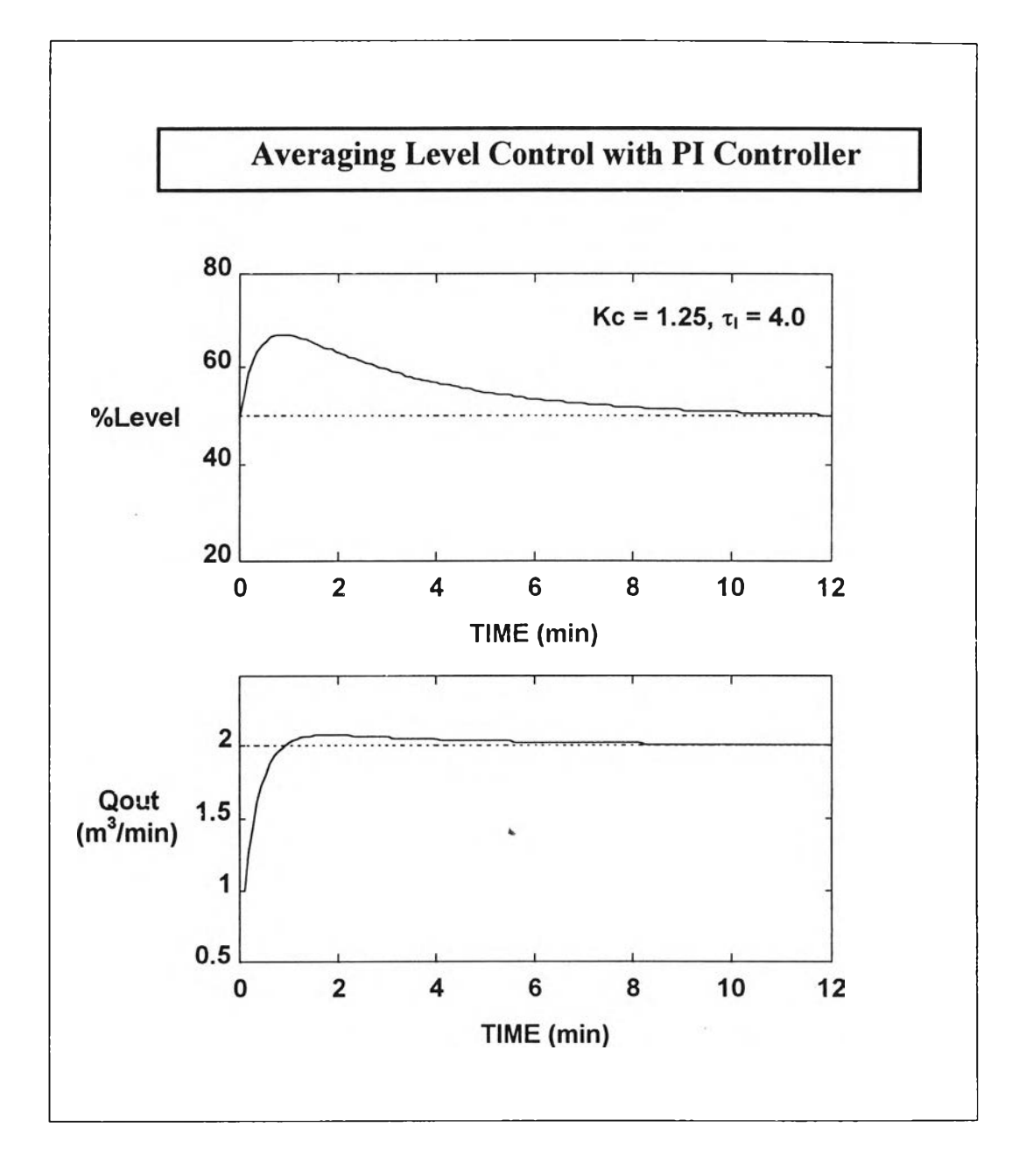

รูปที่ ก.4 ผลที่ได้จากการเขียนโปรแกรมระบบการควบคุมระดับแบบเฉลี่ยในถังพัก โดยใช้ตัวอย่างโปรแกรมช้างด้น

**ก.ร ขั้นฅอนการเขียนโปรแกรมการควบคุมระดับแบบเฉลี่ยโดยใช้ฅัวควบคุมประเภท ด่าง ๆ**

จากตัวอย่างการเขียนโปรแกรมการควบคุมระดับแบบเฉลี่ยในหัวข้อ ก.2 สามารถแยก ออกเป็นขันตอนพร้อมทังแสดงการเขียนโปรแกรมการควบคุมระดับแบบเฉลี่ยโดยใช้ตัวควบ คุมประเภทต่าง ๆ ที่ได้ทำการศึกษาดังนี

ก.3.1 การกำหนดค่าเริ่มต้นของระบบการควบคุมระดับแบบเฉลี่ยในถังพัก

• ดัวควบคุมแบบป้อนกลับ ได้แก่ ตัวควบคุมแบบทั่วไป และตัวควบคุมแบบไม่เชิงเส้น

## clear all % initial conditions: Time =  $0$ ;  $Hmax = 2$ ; Hmin =  $0$ ;  $DH = Hmax-Hmin$ ;  $H = Hmax / 2$ ;  $HSET = Hmax /2$ ;  $QSET = 2$ ; Qomax =  $4$ ; Qout =  $1$ ;  $E0 = 0$ ;

**• ตัวควบคุมแบบป้อนหน้า/ป้อนกลับ ได้แก่ ตัวควบคุมแบบพีแอล**

% initial conditions: Time =  $0$ ; Hmax =  $2$ ; Hmin =  $0$ ;  $DH = Hmax-Hmin;$  $H = Hmax / 2$ ;  $HSET = Hmax /2$ ;  $QSET = 2$ ; Qomax =  $4$ ;  $Qout = 1$ ;  $Qin0 = 1$ ;  $CO0 = 1$ ;  $E0 = 0$ ;

### ก.3.2 การกำหนดค่าการรบกวนโหลดในอัฅราการไหลขาเข้า

% Disturbance:

 $Qin = 2.0$ ;

#### ก.3.3 การกำหนดค่าพารามิเตอร์ของตัวควบคุมและการเขียนสมการตัวควบคุมชนิดต่าง ๆ

#### • ตัวควบคุมแบบพี

% Parameter Values  $A = 1.0;$  $KC = 1.25;$  $KL = (KC*Qomax)/DH;$ TDELTA =  $0.1$ ; simtime  $= 20$ ;  $j = 0;$  $time(1) = Time;$  $hset(1) = HSET;$  $h(1) = H;$  $\text{QOUT}(1) = \text{Qout}$ ;  $Qset (1) = QSET;$ while Time<simtime  $j=j+1;$ % p controller  $E = H - HSET;$  $\text{Qout} = \text{Qout} + \text{KL}*(\text{E-E0})$ ;  $E0 = E$ ;

#### **• ตัวควบคุมแบบพีไอ**

% Parameter Values  $A = 1.0;$  $KC = 1.0;$  $TAUI = 3.2$ ;  $KL = (KC*Qomax)/DH;$  $DELTA = 0.1;$ simtime  $= 20$ ;  $j=0;$  $time(1) = Time ;$  $h(1) = H$ ;  $hset(1) = HSET$ ;  $\text{QOUT}(1) = \text{Qout}$ ;  $Qset(1) = QSET;$ while Time<simtime  $j=j+1;$ % PI controller  $E = H - HSET$ ; Qout=Qout + KL\*( (E-E0)+ (DELTA/TAUI)\*E );  $E0 = E$ ;

#### **• ตัวควบคุมแบบพีแอล**

% Parameter Values  $A = 1.0$ ;  $KC = 0.8;$  $KL = (KC*Qomax)/DH;$ TDELTA =  $0.1$ ; simtime  $= 20$ ; TAUF =  $1.0$ ; **J=0;**  $time(1) = Time;$  $hset(1) = HSET$ ;  $h(1) = H;$  $\text{QOUT}(1) = \text{Qout}$ ;  $Qset(1) = QSET;$ while Time<simtime  $j=j+1;$ % PL controller  $E = H - HSET$ ;  $COI = KL*E$ ;  $EXTF = \exp(-TDELTA / TAUF)$ ;  $CO2 = (EXTF*CO0) + (1-EXTF)*Qin0$ ;  $CO0 = CO2$ ;  $Qin0 = Qin$ ;  $Quut = (CO1 + CO2)$ ;

#### • คัวควบคุมแบบช่วงกว้าง

% Parameter Values

 $A = 1.0$ ; % Tank cross-sectional area (ft3)  $K = 1.0$ ; % Nonlinearity factor  $KCO = 0.25$ ; % Zero-error gain  $TAUI0 = 8.3$ ; % Zero-error integral time TDELTA =  $0.1$ ; simtime  $= 20$ ;  $j = 0$ ;  $time(1) = Time;$  $h(1) = H$ ;  $\text{QOUT}(1) = \text{Qout}$ ;  $Qset(1) = QSET;$  $hset(1) = HSET;$ while Time<simtime  $j=j+1;$ % NL-wide range feedback controller  $E = H - HSET$ ;  $KCTNT = (1 + abs(E)*K*log(25)) * (25^(abs(E)*K))$ ;  $KC = KCINT* KCO;$  $KL = (KC*Qomax)/DH;$  $TAUI = TAUI0 / KCINT;$  $Qut = Qut + KL^*($  (E-E0) +(TDELTA /TAUI)\*E); **E0 = E;**

#### • คัวควบคุมแบบพีไอพี

% Parameter Values  $A = 1.0$ ;  $KC = 1.25$ ; KL= (KC\*Qomax)/DH;  $TAUI = 3.50$ ;  $Eb = 0.2$ ; TDELTA =  $0.1$ ; simtime  $= 20$ ;  $j = 0;$  $time(1) = Time$ ;  $h(1) = H$ ;  $hset(1) = HSET$ ;  $qset(1) = QSET;$  $\text{QOUT}(1) = \text{Qout}$ ; while Time<simtime  $j = j + 1;$ % PIP controller  $E = H-HSET$ ; if  $abs(E) \leq Eb$  $\text{Qout} = \text{Qout} + \text{KL}^*$  (E-E0);  $E0 = E$ ; else if  $E>0$  $Quut = Quut + KL<sup>*</sup>$  ( $(E-E0)$ + (TDELTA/TAUI)<sup>\*</sup>(E-Eb));

 $\tau$ 

 $E0 = E$ ; else  $Quut = Quut + KL<sup>*</sup>$  (E-E0) + (TDELTA/TAUI)\* (E+Eb));  $E0 = E$ ; end end

#### • ตัวควบคุมแบบดีอาร์ไอพี

 $\pm$ 

% Parameter Value  $A = 1.0$ ;  $KC = 1.25$ ;  $KL = (KC*Qomax)/DH;$  $TAUI1 = 3.7 ;$ TAUI2 =17.00;  $Eb = 0.25$ ; TDELTA =  $0.1$ ; simtime  $= 20$ ;  $j=0;$  $time(1) = Time ;$  $h(1) = H$ ;  $\text{QOUT}(1) = \text{Qout}$ ;  $hset(1) = HSET$ ;  $qset(1) = QSET;$ while Time<simtime  $j = j + 1;$ 

```
% DRIP controller 
 E = H - HSET;
 if abs(E) < Eb\text{Qu}t = \text{Qu}t + \text{KL}^*( (E-E0)+ (TDELTA/TAUI2)*E);
       E0 = E;
 else
        Qout = Qout + KL^*( (E-E0)+(TDELTAYTAUII)*E);E0 = E;
 end
```
## • ตัวควบคุมแบบพีโดยจำกัดการเปลี่ยนแปลงขาออก

```
% Parameter Values 
 A = 1.0;KCI = 1.25;
 KL1 = (KC1*Qomax)/DH;MRCO1 = 2.5;
 TDELTA = 0.1;
 COMax1 = MRCO1*TDELTA;simtime = 20;
j=0;
 time(1) = Time;
 h1(1) = H1;
 hset(1) = HSET;
 QOUTI(I)=COI;
 Qset(1) = QSET;
```

```
while Time<simtime
j = j+1;% LOC-P controller 
EI = H1 - HSET;
COoldI = COI;
CO1 = CO1 + KLI*(E1-E01);\text{Conv1} = \text{CO1};
DELCO1 = \text{Conv1 -} \text{COold1};
if DELCO1 \leq Comax1CO1 = COnewl;
else
      if El < 0CO1 = COold1 + COMax1;
      else
      COl = COold1 - COmax1 ;
      end 
end
```
• คัวควบคุมแบบพีไอโดยจำกัดการเปลี่ยนแปลงขาออf

% Parameter Values **A = LO;**  $KCl=1.3;$ KL1=(KC 1 \*Qomax)/DH;

 $E01 = EI$ ;

×

 $TAUI1 = 12.0;$  $MRCO = 2.50;$ TDELTA =  $0.1$ ; COmax = MRCO\*TDELTA; simtime  $= 20$ ;  $j=0;$  $time(1) = Time$ ;  $h1(1) = H1$ ;  $hset(1) = HSET$ ;  $QOUTI(I)=COI$ ;  $Qset(1) = QSET;$ while Time<simtime  $j=j+1;$ % LOC-PI controller  $El = H1 - HSET$ ;  $COoldI = COI$ ,  $COI = COI+ KLI*( (EI-E0I)+ (TDELTA/TAUII)*E1);$  $Conew1 = CO1$ ;  $DELCO1 = \text{Conv1 -} \text{COold1}$ ; if  $DELCO1 \leq COMax$  $CO1 = CO$ newl; else if  $EI < 0$  $CO1 = COold1 + COMax;$ else  $CO1 = COold1 - COMax$ ; end

**end E01 =E1 ;**

#### • ตัวควบคุมพีแบบไม่เชิงเส้นโดยจำกัดการเปลี่ยนแปลงขาออก

```
% Parameter Values
A = 1.0;
MRCOsl = 2.50;
Kl=1.25; % Nonlinearity factor
KC01=0.29; % Zero-error gain
TDELTA = 0.1;
COmax 1 = MRCOsl ♦ TDELTA;
simtime = 20;
j=0;time(1) = Time;
hset(l) = HSET,
Qset(1) = QSET;hl(l)=Hl;
Q0UT1(1)=C01 ;
while Time<simtime
H+U% LOC-NL/P controller
E1 = H1 - HSET;
COoldl = COl ;
KCINT1 = (1 + abs(E1)*K1*log(25)) * (25^(abs(E1)*K1));
KC1 = KCINT1* KC01 ;
KL1 =(KCl*Qomax)/DH;
```

```
COI = C01+ KL1* (E1-E01) ;
 \text{Conv1} = \text{CO1};
 DELCO 1 = COnewl -COoldl ;
if DELCO 1 <=COmaxl
   COI = COnewl ;
else
    if EI < 0COI = COoldl +COmaxl ;
    else
       COI = COoldl -COmaxl ;
    end
end
 E01 = E1;
```
• คัวควบคุมแบบพีไอแบบไม่เชิงเส้นโดยจำกัดการเปลี่ยนแปลงขาออf

```
% Parameter Values
A= 1.0;
MRCOs1 = 2.50;K1=1.10; % Nonlinearity factor
KCO 1=0.20; % Zero-error gain
TAUI01= 10.95; % Zero-error integral time
TDELTA = 0.1;
COmax1 = MRCOs1*TDELTA;
simtime = 20;
j=0;
```
**time(l) = Time ;**  $hset(1) = HSET$ ; **Qset(l) = QSET ; hl(l)=Hl; Q0UT1(1)=C01 ; while Time<simtime**  $j=j+1;$ **% LOC-NL/PI controller**  $EI = H1 - HSET$ ; **COoldl = COl ;**  $KCTNT1 = (1 + abs(E1)*K1*log(25)) * (25^(abs(E1)*K1));$ **KC1 = KCINT1\* KCO I ; KL1 = ( KCl\*Qomax)/DH ; TAUI1 = TAUIO1 / KCINT1 ; COl = COl +KL1\*( (E1-E01) +(TDELTA /TAUI1)\*E1) ;**  $\text{Conv1} = \text{CO1}$ ; **DELCO 1 = COnewl -COoldl ;**  $if$  DELCO $1 \leq C$ Omax $1$ **COl = COnewl ; else** if  $EI < 0$ **COl = COoldl + COmax 1 ; else COl = COoldl - COmax 1 ; end end**

**E01 =E1 ;**

ก.3.4 การคำนวนหาค่าระดับความสูงโดยใช้วิธีออยเลอร์ (Euler Method) และการคำนวนหาค'

เปอร์เซ็นต์ความสูง

۹

**%evaluate derivatives HDOT1 = (Qin-C01)/A ;**  $H1 = H1 + HDOTI*TDELTA;$ Time=Time+TDELTA;

 $time(j+1) = Time;$  $hset(j+1) = HSET$ ;  $Qset(j+1) = QSET;$ **hl(j+l)=Hl; QOUT1 (j+1 )=CO 1 ; end % create percent Hs for**  $i = 1$ **:**  $j + i$ **PHset(i) = ( 100/ DH ) \* (hset(i) -Hmin); PHsl(i) = ( 100/ DH ) \* (hl(i)-Hmin) ; end**

#### ก.ร.ร การแสดงผลการฅอบสนองการควบคุมระดับแบบเฉลี่ยที่ไดในรูปของกราV

**% plot graph**  $subplot(2,1,1)$ **plot(time,PHset,':',time,PHsl) axis( [0 12 20 80])**

**xlabel(TIME(min)') ylabel('% Level ') title('Averaging Level Control with LOC-NL/PI Controller') subplot(2,l,2) plot( time,Qset,':', time,QOUTl) axis( [0 12 0.5 2.5]) xlabel('TIME(min)') ylabel('Qout (ft3/min)')**

#### **ก.3.6 การคำนวนค่าอัตราการเปลี่ยนแปลงการไหลขาออกสูงชุด, ค่าระดับของเหลวสูงสูดและค่า**

#### **ดัชนีสมรรถนะ**

**% calculate MRCO and MPH dQl = diff(QOUTl)./diff(time);**  $MRCO1 = max(dQ1)$  $MPH1 = max(PHs1)-50$ **% Calculate Performance Index W1 = 1;**  $W2 = 2$ ; PI1 = W1\*(MPHs1/MPHs1 - MPH1/MPHs1) + W2\*(MRCOs1/MRCOs1-**MRCOl/MRCOsl) ;**

<sub>-</sub>ก.3.8 การคำนวนหาค่าเปอร์เซ็นต์โอเวอร์ชูทและค่าเปอร์เซ็นต์อ็อพเซ็ท

**% Calculate Percent Overshoot**

 $OS1 = 100*((\text{max}(QOUT1)-2)/1);$ 

**% Calculate Offset & Percent offset**

**OFS1 = PHsl(simtime/TDELTA)-50;**

**PofF= (OFS1/MPH1)\* 100;**

**ก.3.9 การแสดงผลการคำนวนที่ไดในรูปของฅารา':**

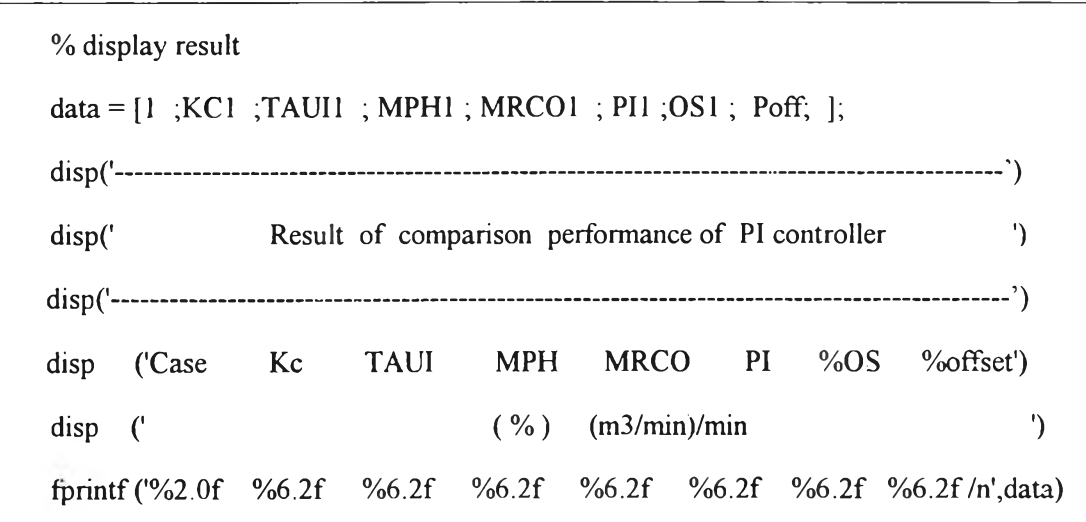

**ก.ร.!อ การสร้างสัญญาณรบกวนขึ้นในระบบควบคุม**

โดยให้สํญญาณรบกวนมีขนาด 10% ของระดับของเหลวที่สภาวะคงตัว

**%evaluate derivatives noise = rand(l)\*0.10; HD OT1 =(Qin-Qout)/A ;**  $H1 = H1 + HDOT1*TDELTA + noise*TDELTA;$ 

## ประวัติผู้เขียน

นางสาวสุชาดา พันธุพฤกษ์ เกิดวันที่ 28 กันยายน พ.ศ. 2515 ที่จังหวัดนราธิวาส สำเร็จ การศึกษาระดับปริญญาตรีวิทยาศาสดรบัณฑิต สาขาเดมี คณะวิทยาศาสตร์ มหาวิทยาลัย สงขลานครินทร์ ในปีการศึกษา 2536 และศึกษาต่อในหลักสูตรวิศวกรรมศาสตรมหาบัณฑิต สาขาวิศวกรรมเคมี คณะวิศวกรรมศาสตร์ จุฬาลงกรณ์มหาวิทยาลัย ในปีการศึกษา 2537

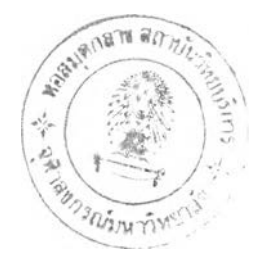